## *LISTADO DE ALTAS Y BAJAS*

Persona de referencia para este manual ANA MARIA TOUS BALLE Versión 30 de Abril de 2007 Revisión 6 de Febrero de 2008

En el programa CIVITAS, podemos encontrar en el menú de EXPLOTACIONES/LISTADOS, una batería de listados en la que podemos consultar entre ellos, el listado de altas y el listado de bajas de población, que servirá de orientación al profesional, para saber la variación que ha tenido su cupo, en un período determinado.

Para verlo, seguiremos estos pasos:

Iremos al menú EXPLOTACIONES/LISTADOS. En caso de que no nos aparezca, tendremos que pedir este rol a TSI Servicios Centrales [\(tsicentral@ibsalut.caib.es\)](mailto:tsicentral@ibsalut.caib.es)). Podrán tener acceso a él, el coordinador y responsable de admisión de cada centro. Elegiremos el listado a consultar

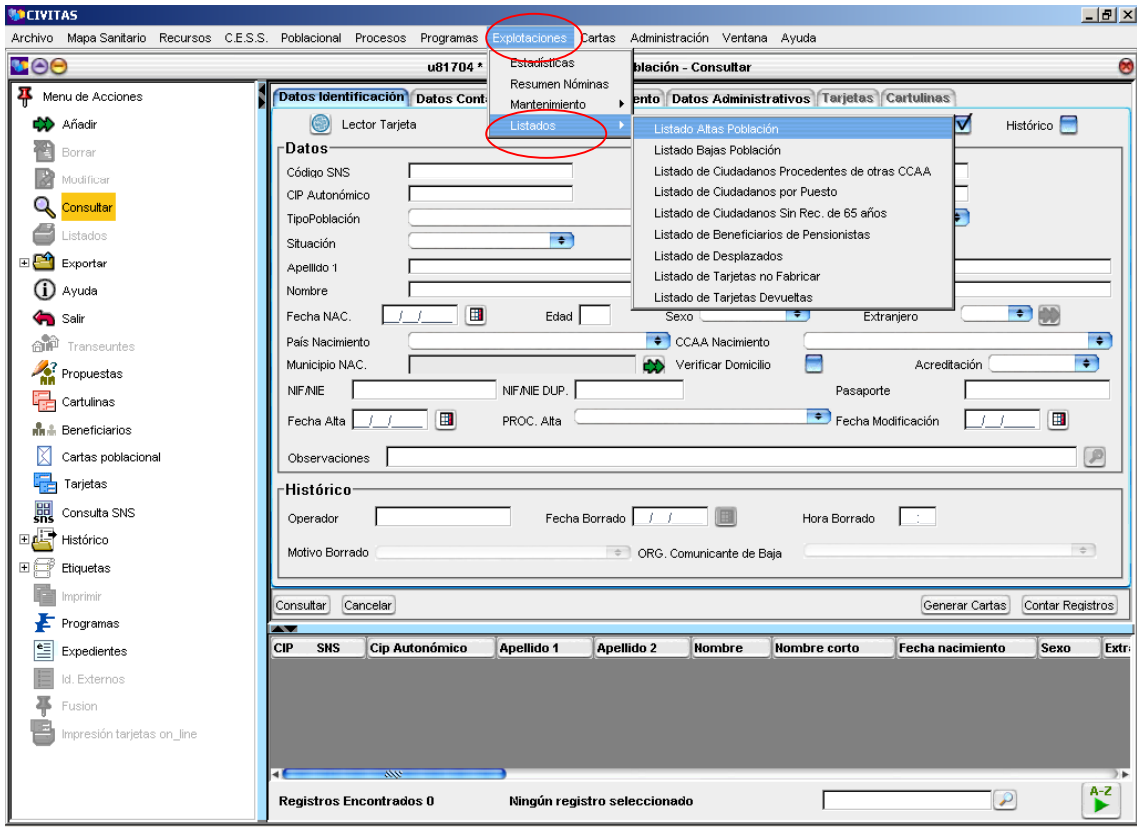

## **LISTADO ALTAS POBLACIÓN**

Supongamos que el médico quiere saber las altas que ha tenido en el mes de marzo. Clicaremos Listado Altas Población. Nos saldrá esta pantalla:

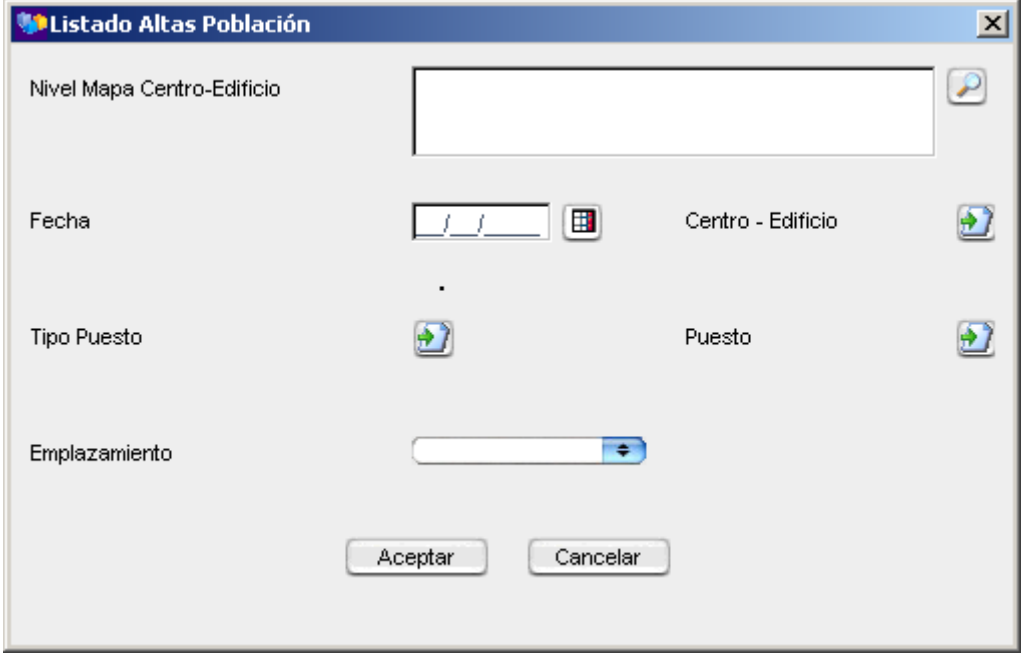

Introducimos el Nivel del Mapa del Centro-Edificio. En Fecha pondremos el intervalo de días que queramos saber. En Centro-Edificio elegiremos el Centro o Unidad Básica. En Tipo de Puesto elegimos si queremos pediatra o medicina de familia. Elegimos el Puesto y el Emplazamiento. Aceptar.

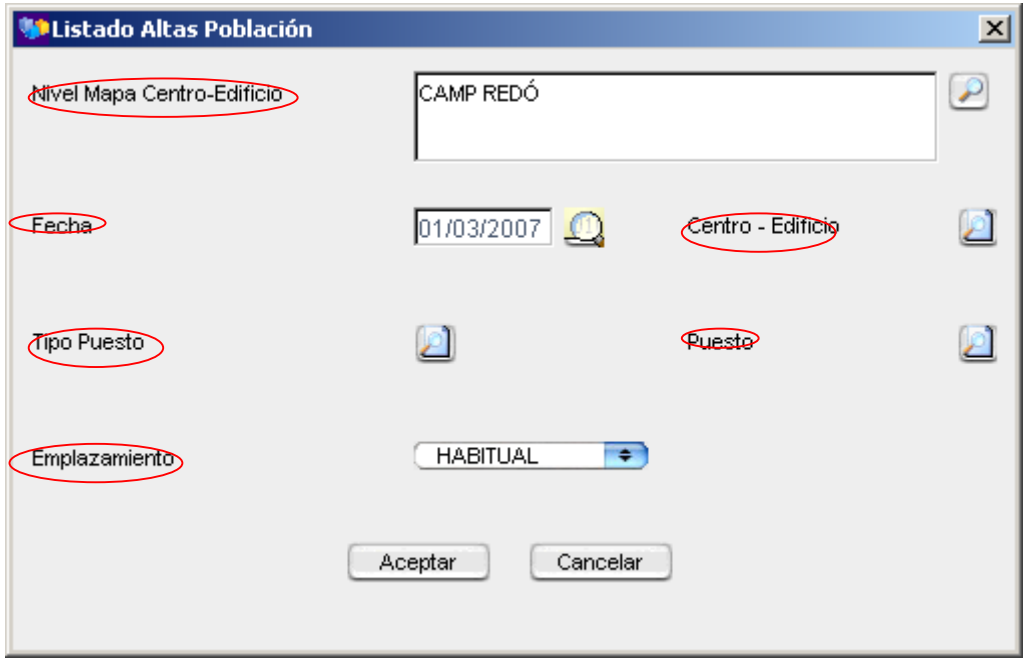

Por lo general, nos saldrá en la barra de abajo, el listado de altas. Lo abrimos y podemos ver el resultado.

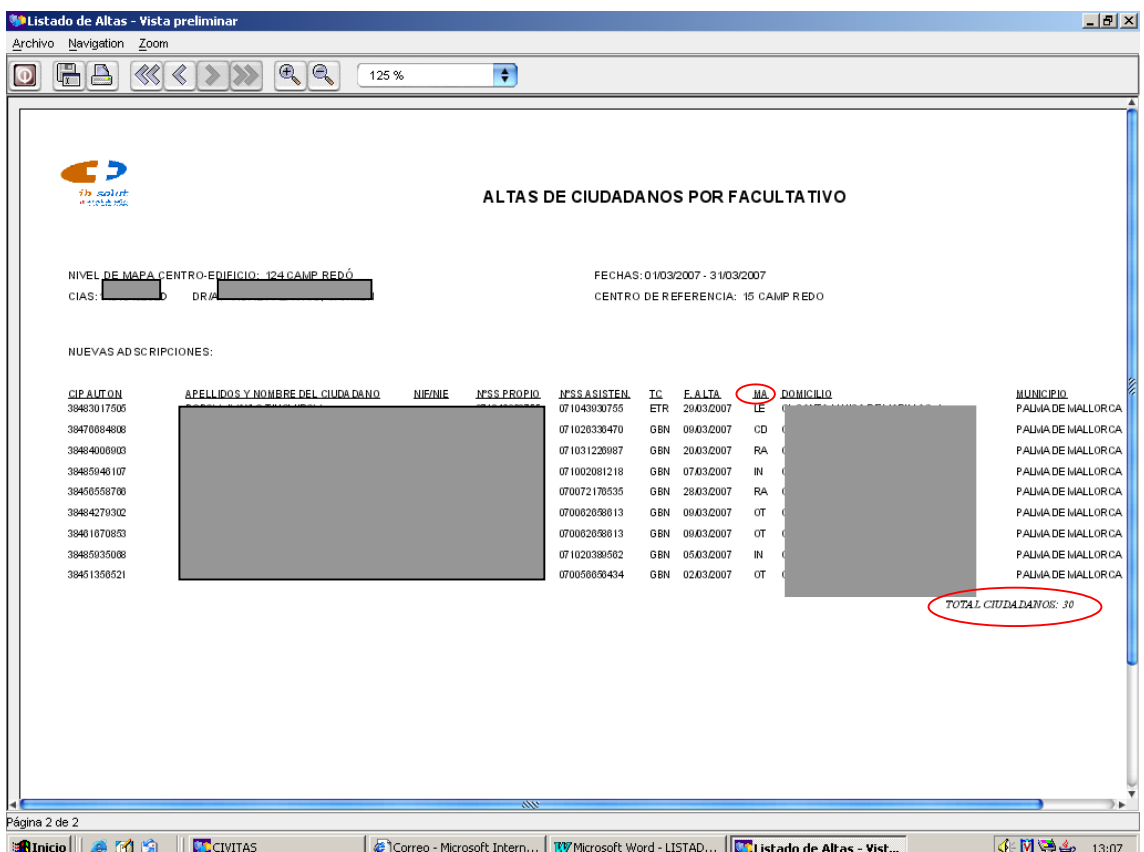

En algunos casos podremos ver que el listado consta de varias páginas, el total aparece siempre al final de la última página. En este listado el profesional puede ver el nombre completo del usuario y otros campos de interés. En especial, la columna "MA" (Motivo de Alta) nos da los siguientes valores LE=Libre Elección, CD=Cambio Domicilio, RA=Reordenación adscripciones, IN=Alta Inicial, OT=Otros.

## **LISTADO BAJAS POBLACIÓN**

Ahora, supongamos que el médico quiere saber las bajas que se han producido en este mismo mes. Clicaremos Listado Bajas Población

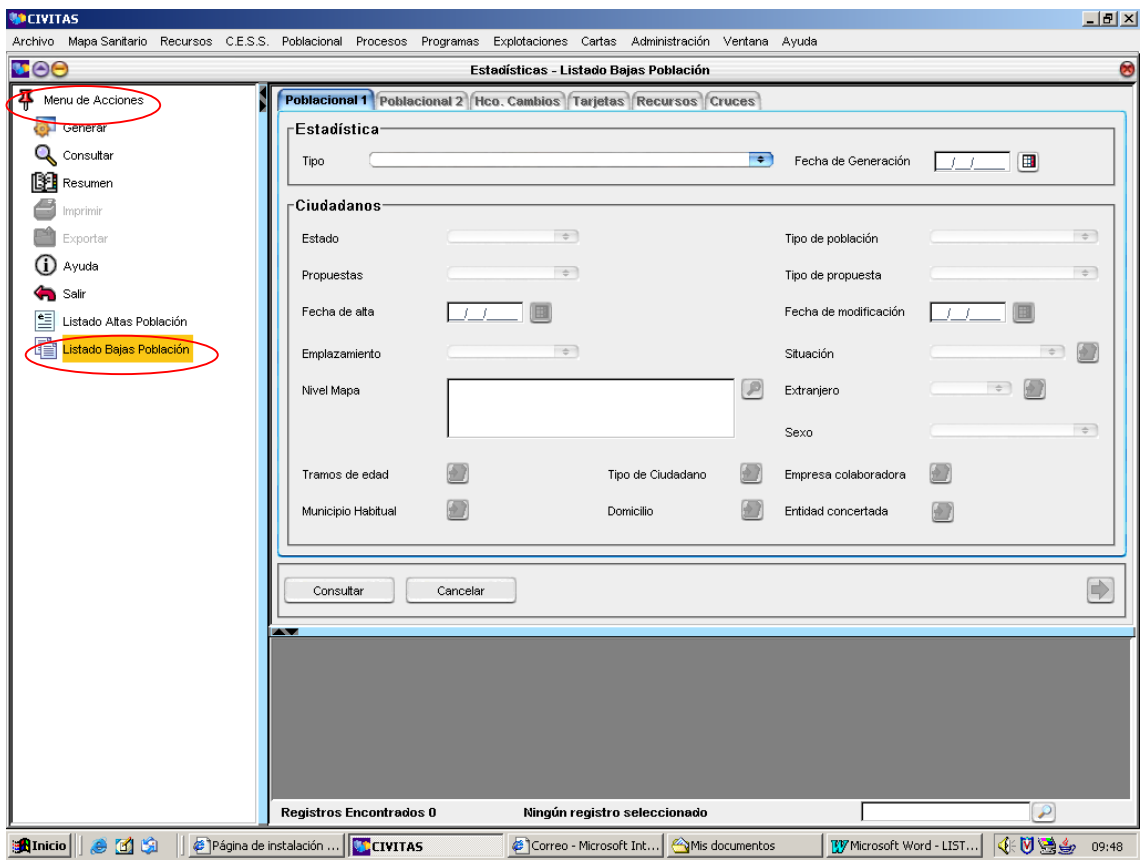

Después seguiremos los mismos pasos que en Listado Altas Población.

En la ventana de resultados, el título de la columna que especifica los motivos de baja es "MB".